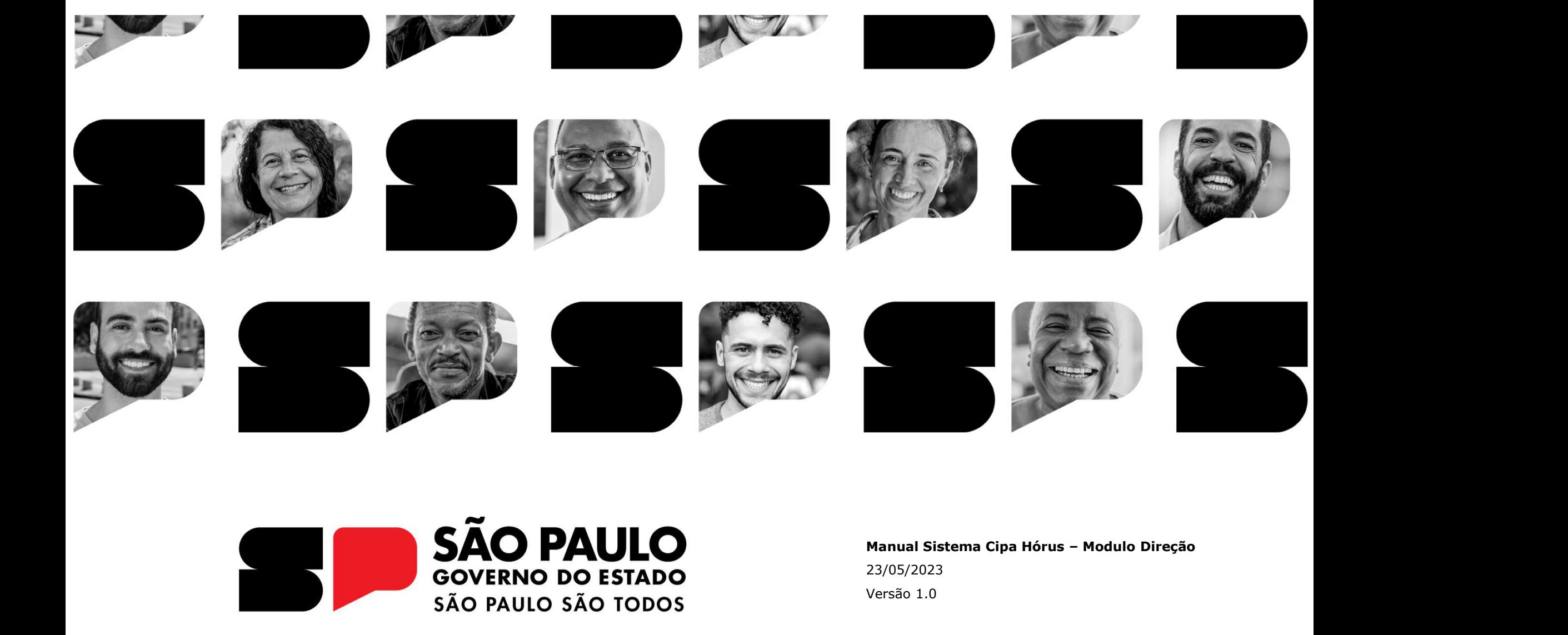

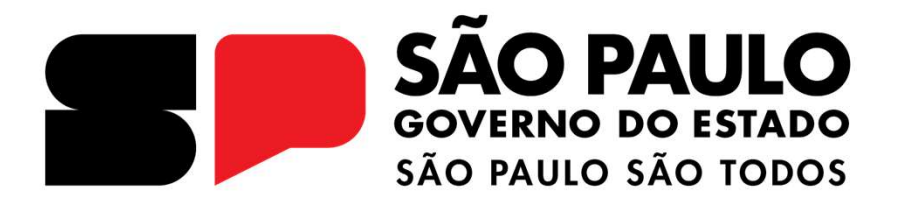

23/05/2023 Versão 1.0

**GOVERNO DO ESTADO DE SÃO PAULO** 

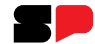

Manual Sistema Cipa - Hórus

Módulo - Direção

Link: https://regionalizacao.azurewebsites.net/horus/home

# Sumário

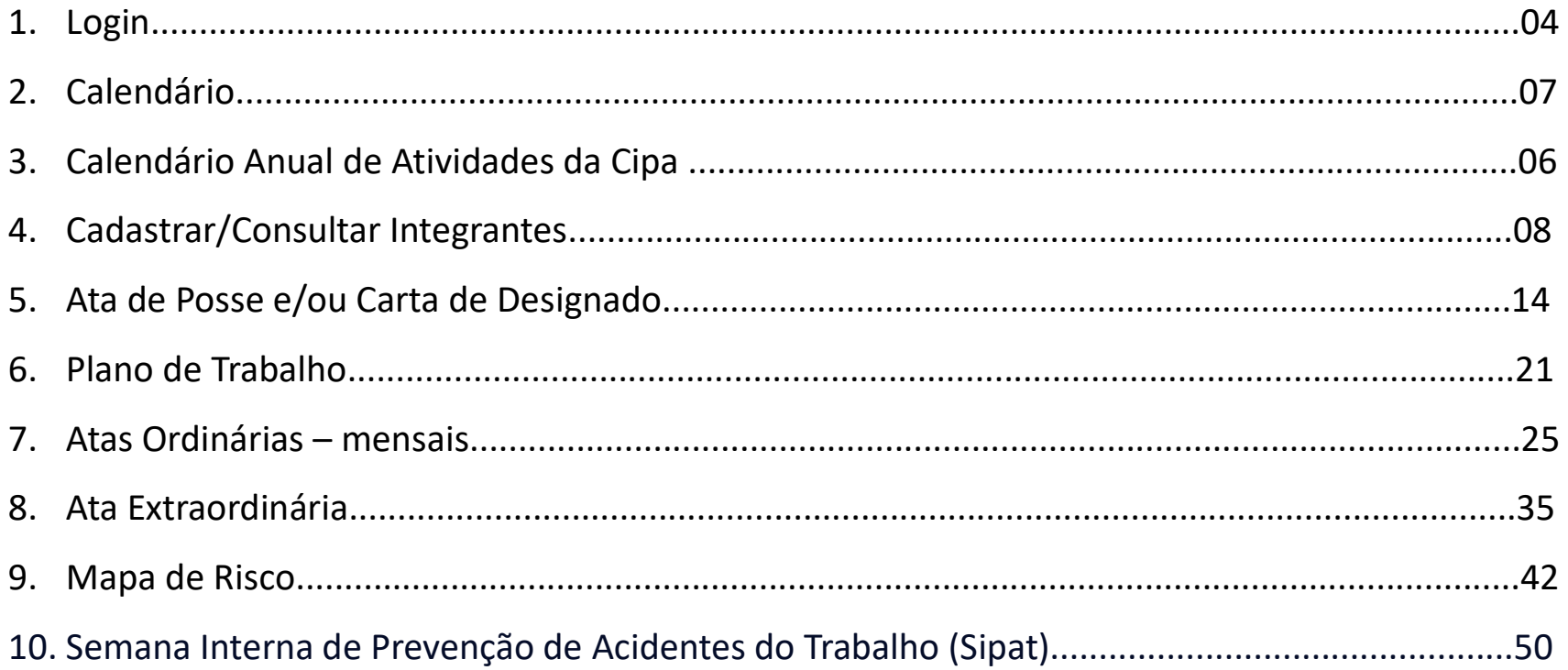

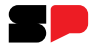

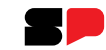

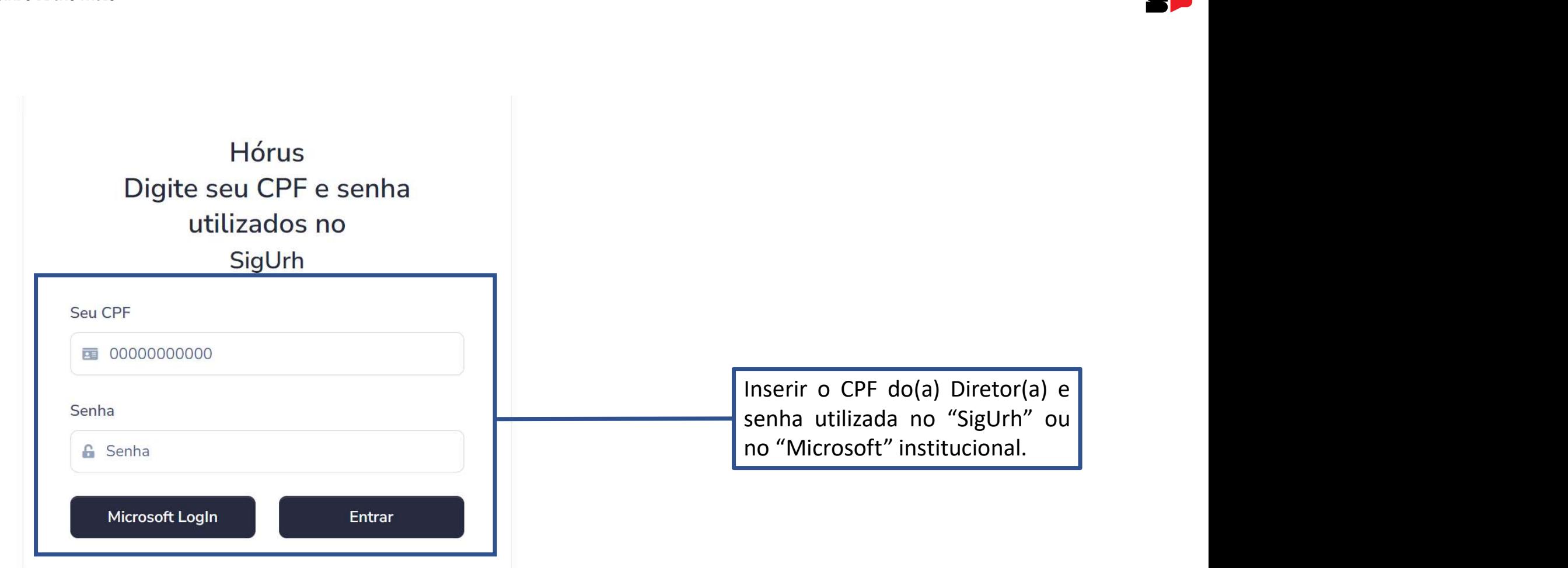

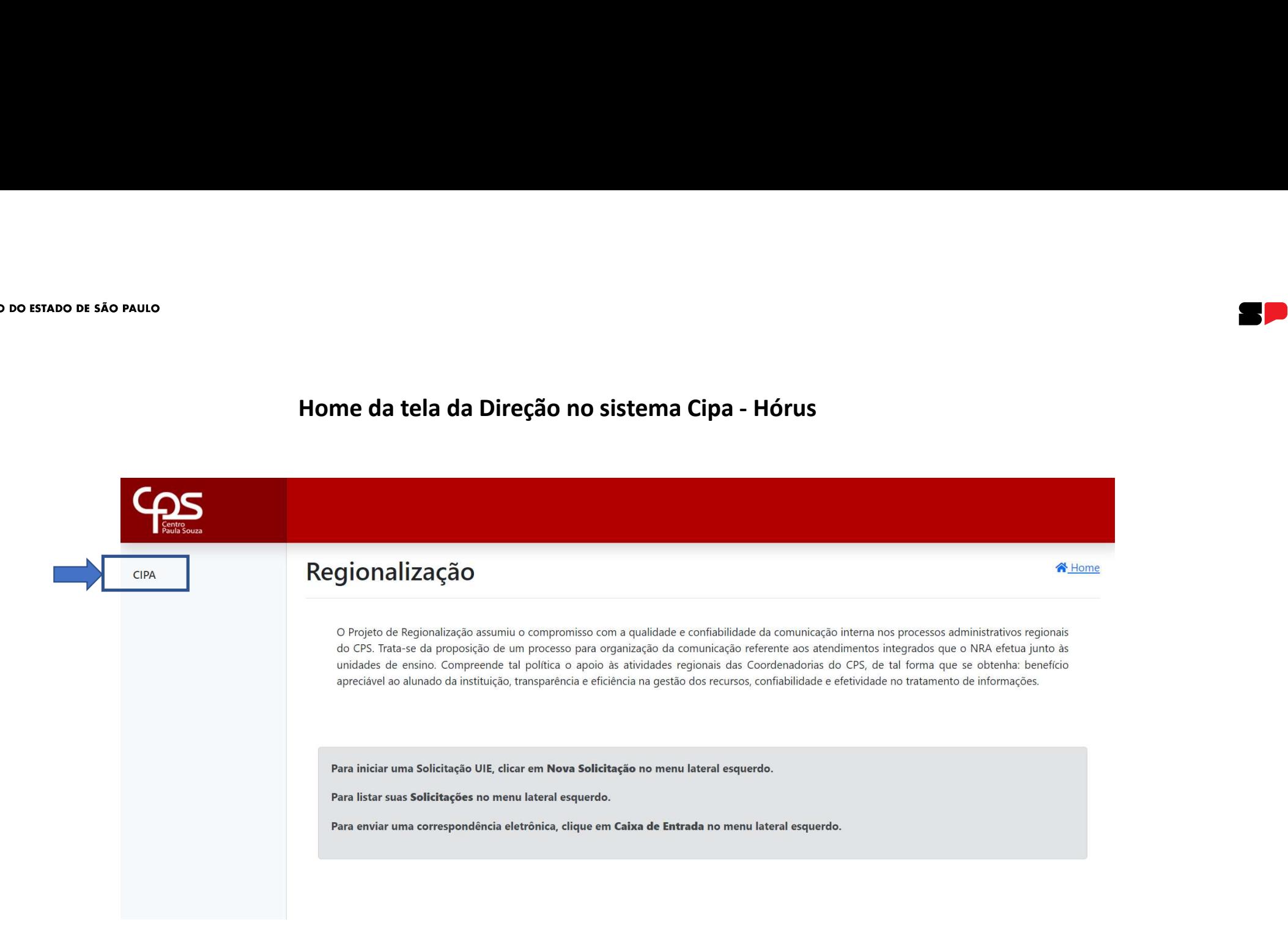

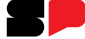

**GOVERNO DO ESTADO DE SÃO PAULO** 

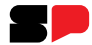

# Calendário Anual de Cipa:

Para informações sobre Calendário Anual de Cipa, acesse o manual virtual da Cipa.

# Calendário Anual de atividades da Cipa

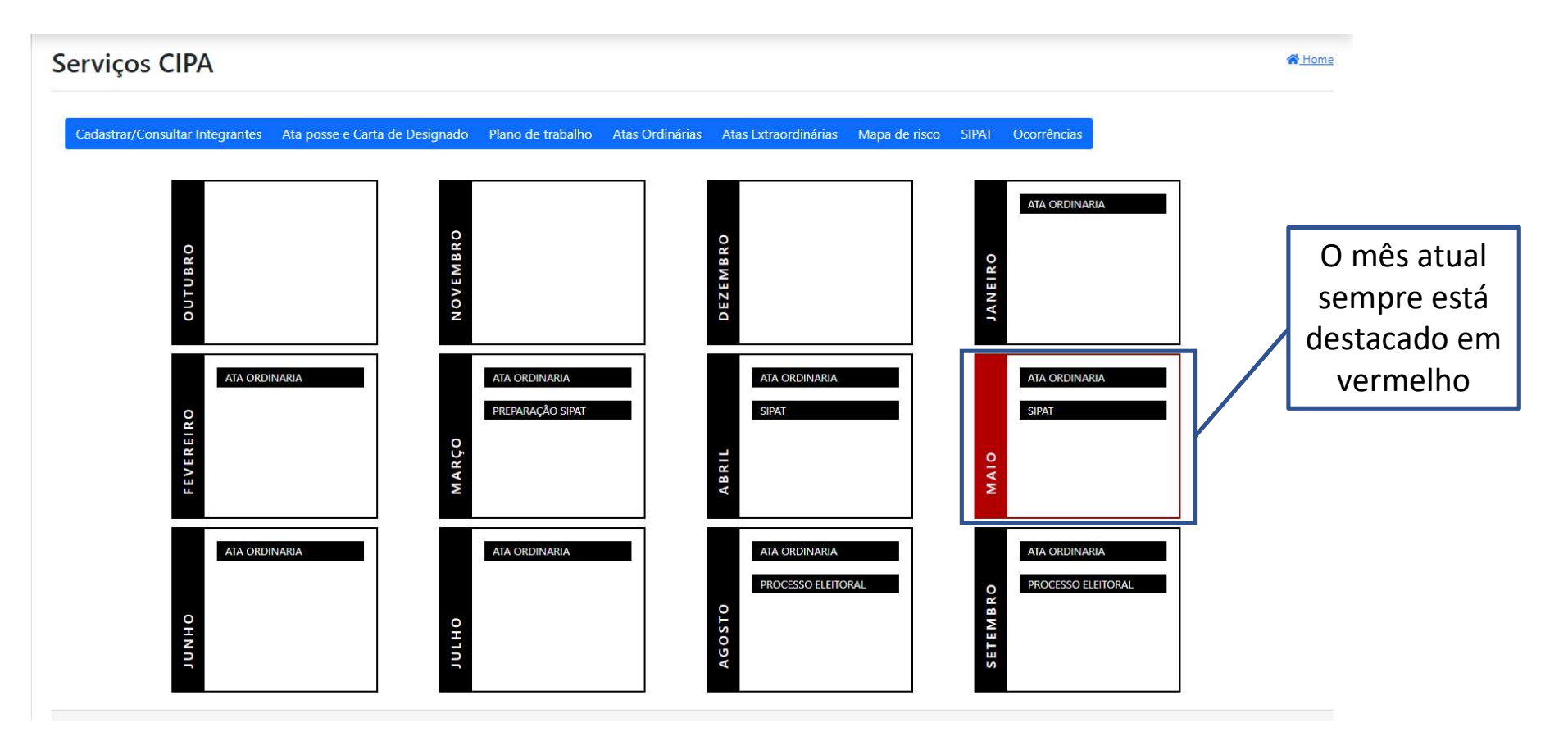

H I

# Cadastrar/Consultar Integrantes

R I D

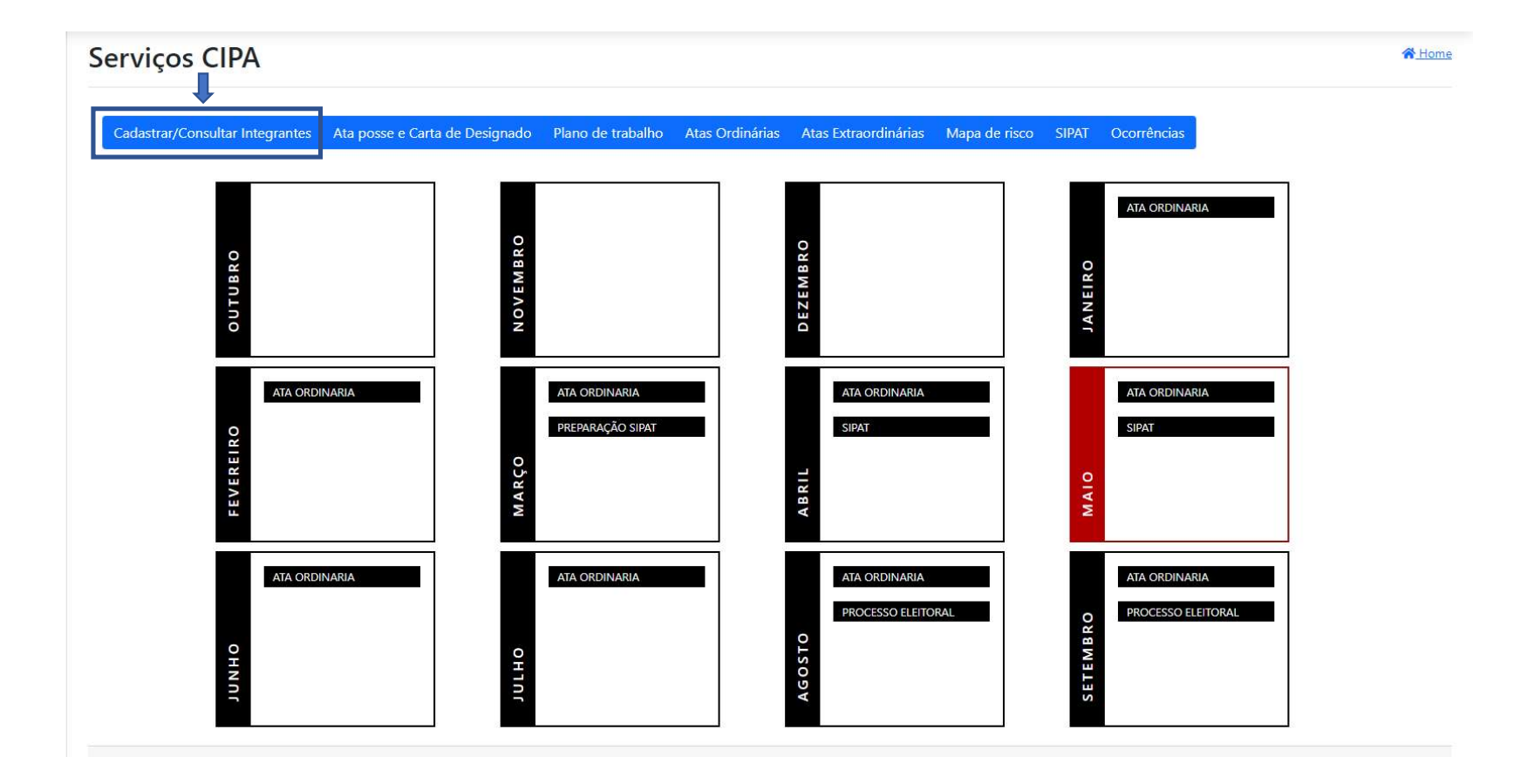

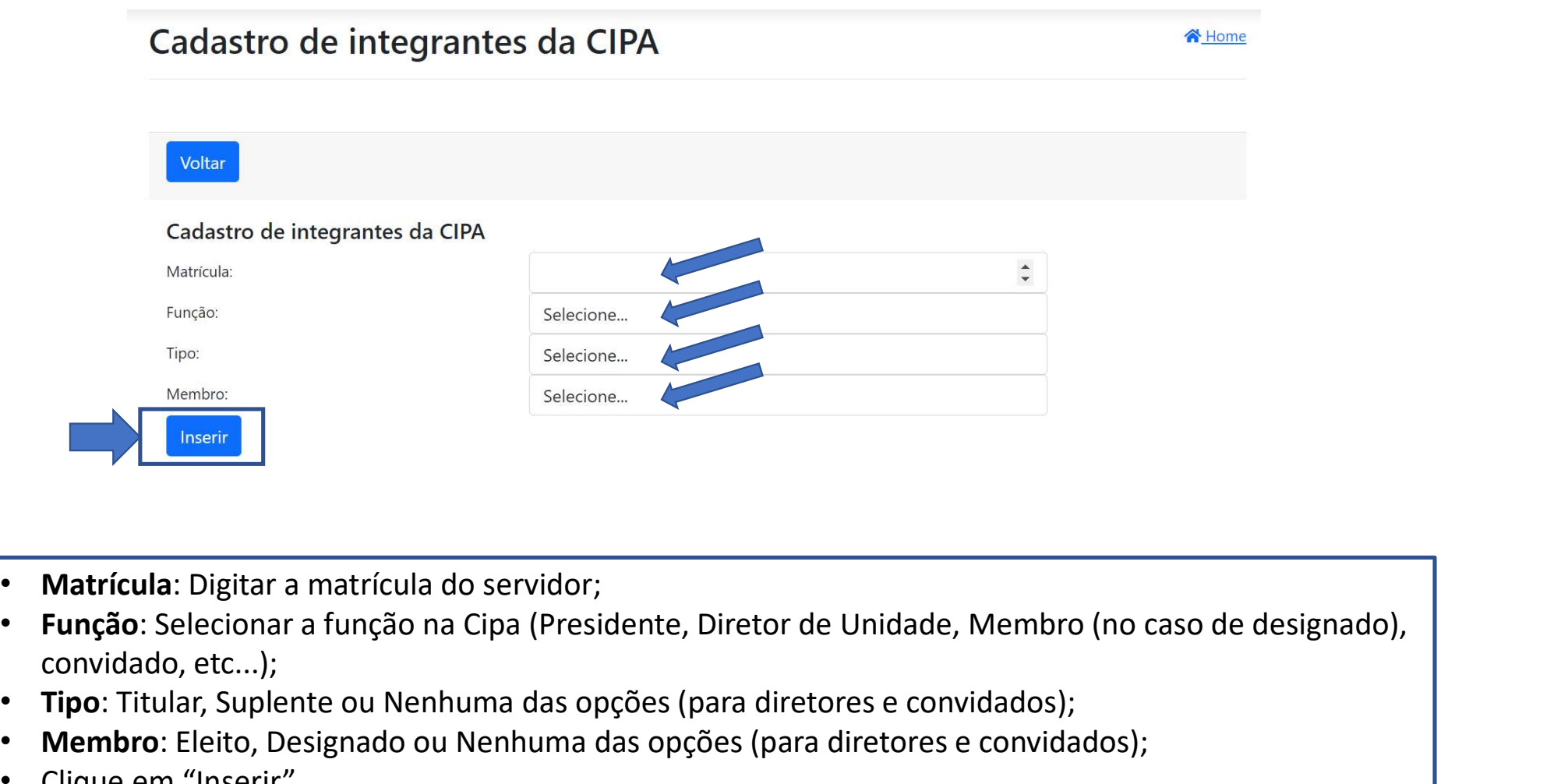

- Matrícula: Digitar a matrícula do servidor;
- convidado, etc...);
- Tipo: Titular, Suplente ou Nenhuma das opções (para diretores e convidados);
- Membro: Eleito, Designado ou Nenhuma das opções (para diretores e convidados);
- Clique em "Inserir".

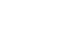

# Em caso de afastamento ou férias da Direção:

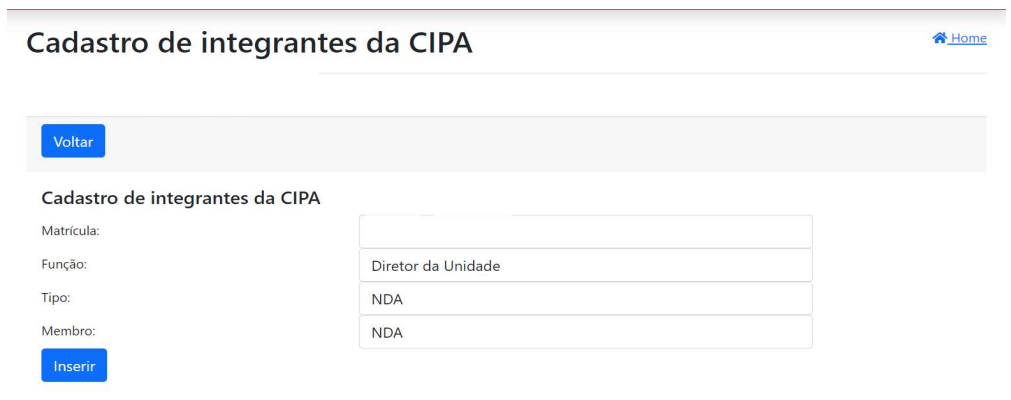

- Cadastre o substituto do diretor(a) (instruções na página anterior) deixando-o como ativo;
- Selecione o Diretor afastado como inativo:

# ATENÇÃO! A direção NÃO deverá ser excluída para mantermos o histórico participações.

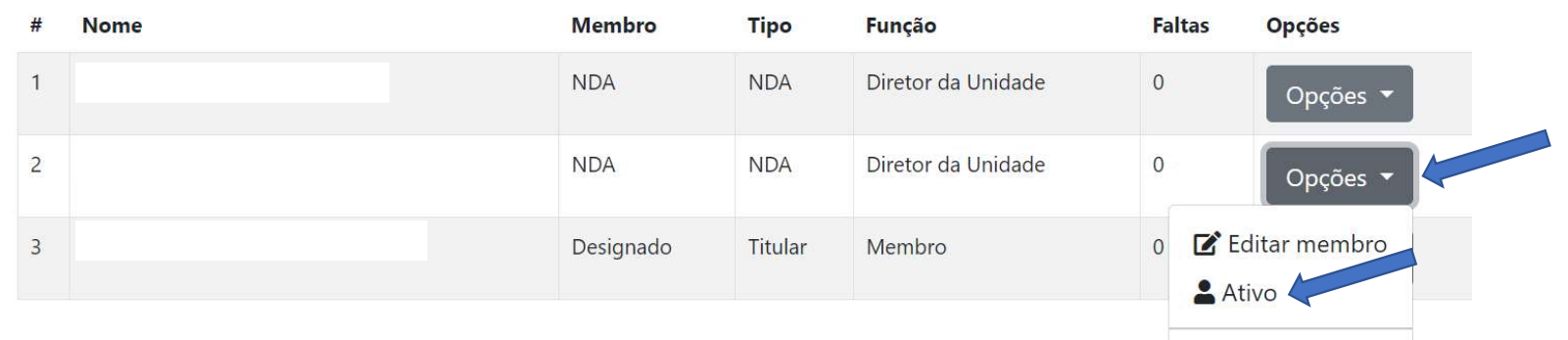

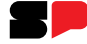

#### Em caso de afastamento ou alteração de integrante da Cipa:

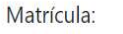

Funcão:

Tipo:

Membro:

Inserir

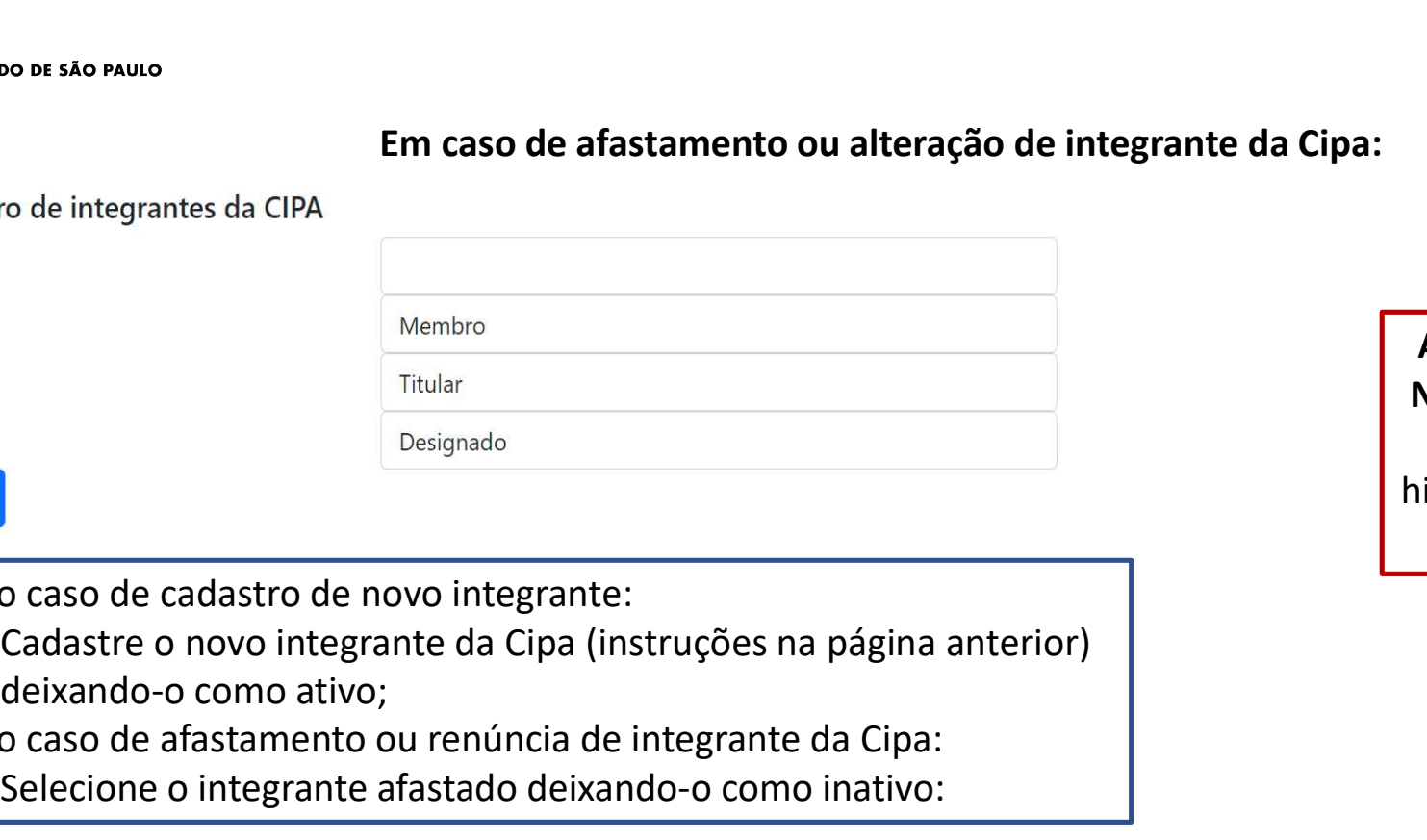

# • No caso de cadastro de novo integrante: deixando-o como ativo;

• No caso de afastamento ou renúncia de integrante da Cipa: Selecione o integrante afastado deixando-o como inativo:

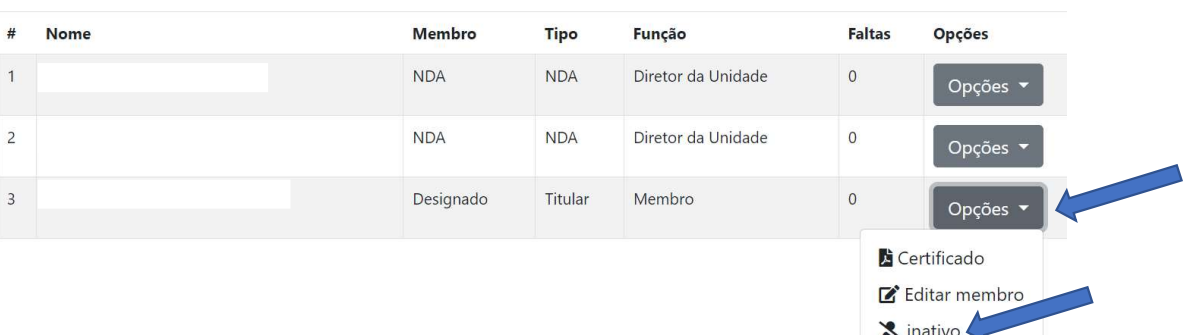

ATENÇÃO! O integrante NÃO deverá ser excluído para mantermos o histórico participações do integrante.

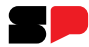

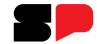

- Ainda sobre cadastro de integrante:<br>• Caso os integrantes da Cipa optem por incluir um secretário de fora da Cipa deve cadastra-<br>• Sempre que algum integrante da Cipa ou a Direção da Unidade estiver em férias ou<br>•
- Ainda sobre cadastro de integrante:<br>• Caso os integrantes da Cipa optem por incluir um secretário de fora da Cipa deve cadastra-<br>• Sempre que algum integrante da Cipa ou a Direção da Unidade estiver em férias ou<br>afastado o da sobre cadastro de integrante:<br>Caso os integrantes da Cipa optem por incluir um secretário de fora da Cipa deve cadastra-<br>lo como convidado;<br>Sempre que algum integrante da Cipa ou a Direção da Unidade estiver em férias o retorno.

#### **GOVERNO DO ESTADO DE SÃO PAULO**

# Acesso ao certificado do curso de Cipeiro

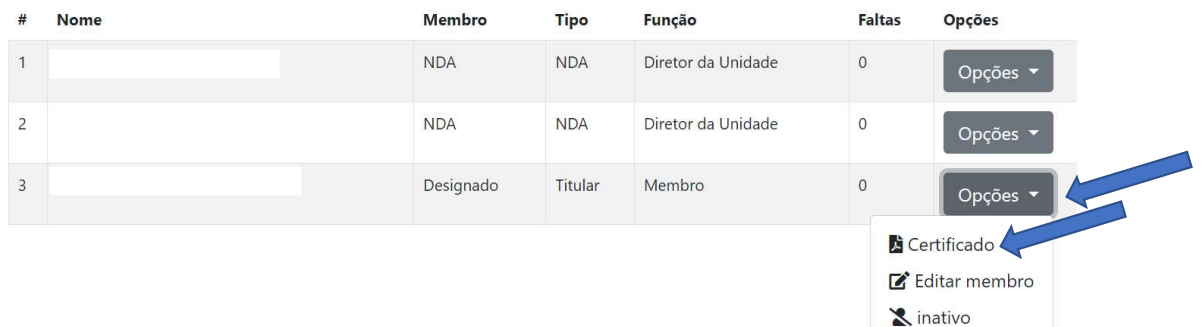

Ainda na aba Cadastrar/Consultar Integrantes:

• Opções > Certificado

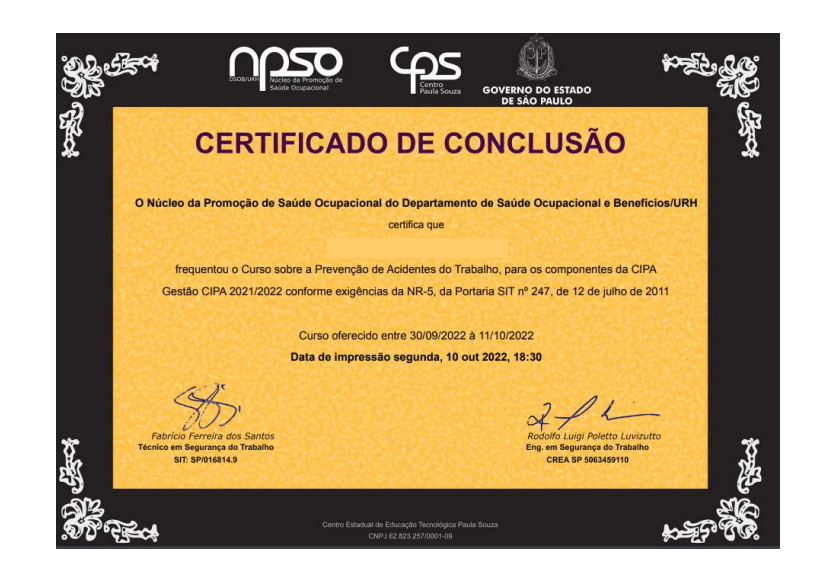

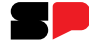

# Ata de Posse e/ou Carta de Designado

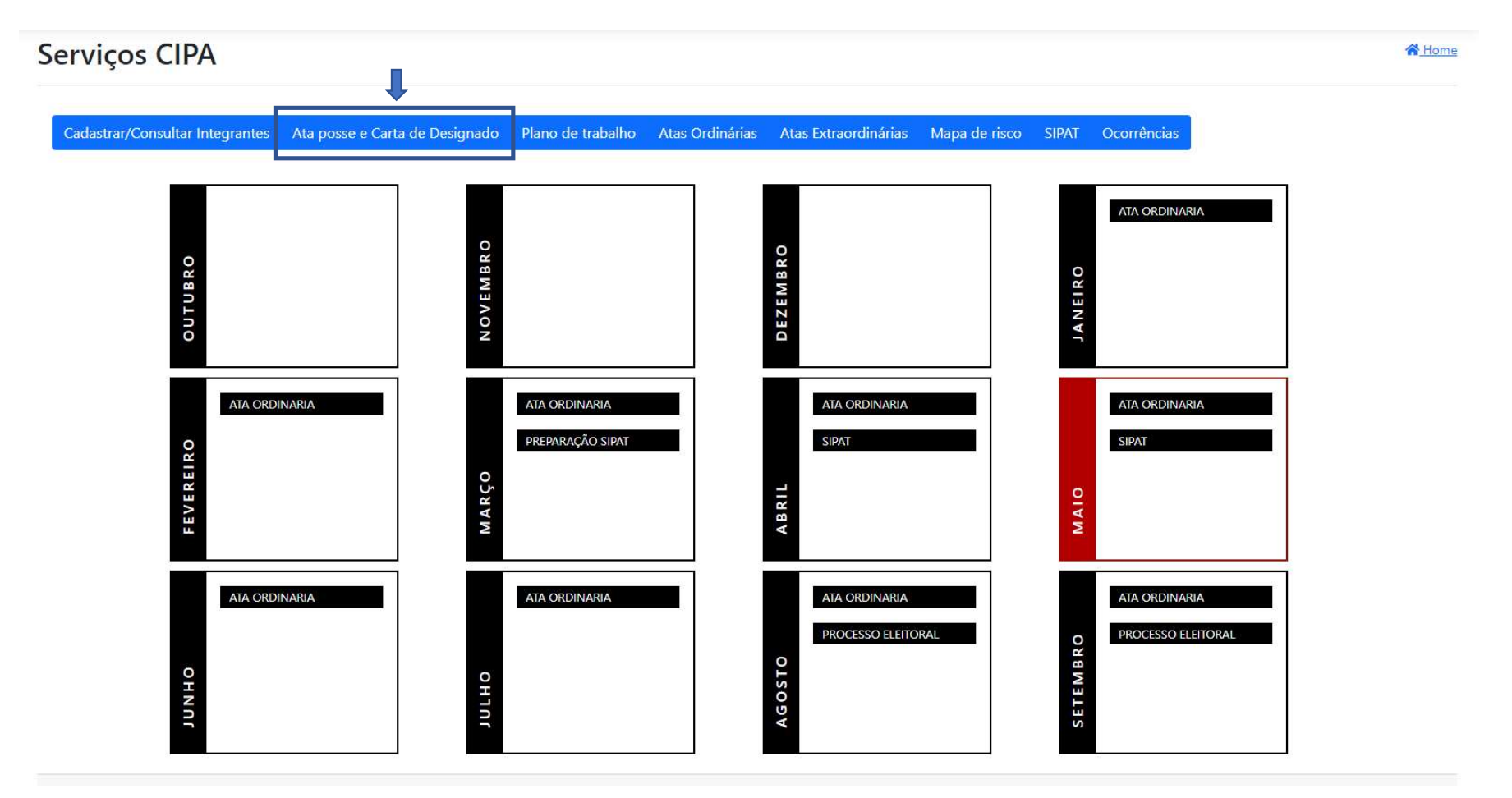

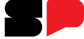

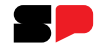

# Ata de Posse e/ou Carta de Designado:

Para informações sobre Ata de Posse e/ou Carta de Designado, acesse o manual virtual da Cipa.

A Direção da Unidade NÃO gera novas Atas, apenas assina e valida.

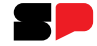

# Após a realização do curso de Cipeiro (acesso ao certificado no item anterior):<br>
• Abrir para ler a Ata/Carta;<br>
• Abrir para ler a Ata/Carta;<br>
• Assinar ata, para assinar a Ata/Carta. Tipo de instalação da Cipa: Ata de instalação e posse / carta de desi<br>
Voltar<br>
<sup>1</sup> Tipo<br>
<sup>1</sup> Carta de Designado<br>
10 De instalação da Cipa:<br>
1. Ata de Posse;<br>
2. Carta de Designado. Ata de instalação e posse / carta de desi<br>
Voltar<br>
<sup>2</sup> <sup>Carta de Designado<br>
Tipo de instalação da Cipa:<br>
1. Ata de Posse;<br>
2. Carta de Designado.</sup>

- 
- 

#### **GOVERNO DO ESTADO DE SÃO PAULO**

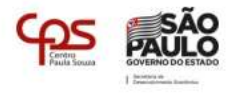

#### ATA DE INSTALAÇÃO E POSSE

Aos 21 dias do mês de Outubro de 2022 nesta cidade, presentes os(as) senhores(as)

#### membros

eleitos pelos empregados, reuniram-se para Instalação e Posse da Comissão Interna de Prevenção de Acidentes - CIPA desta Unidade, conforme estabelecido pela Portaria nº. 8 de 23/02/1999 do Ministério do Trabalho. A(o) representante da Unidade e presidente da sessão tendo convidado a mim. para secretário da mesa, declarou aberto os trabalhos, lembrando a todos os objetivos dessa reunião, quais sejam: instalação e posse dos componentes da CIPA gestão 2022/2023. Na sequência, declarou instalada a comissão e empossados:

Os representantes do empregador:

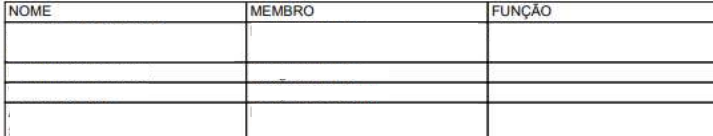

Da mesma forma declarou empossados os representantes eleitos pelos empregados:

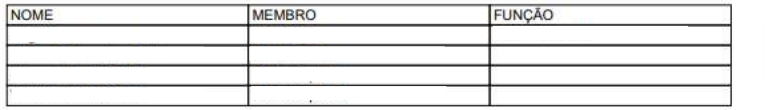

A seguir, foi designado para Presidente da CIPA tendo sido escolhido (o) a representante eleito (a) pelos empregados para Vice-Presidente. Na sequência os membros da nova gestão da CIPA definiram o calendário anual das reuniões ordinárias. Nada mais havendo a tratar a(o) presidente deu por encerrada a reunião, lembrando a todos que o período de gestão é de 1 ano a contar da presente data. Para

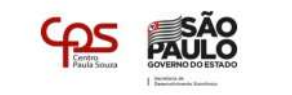

constar, lavrou-se a presente ata, que lida e aprovada, vai assinada por mim, secretário, pelo presidente da sessão, por todos os representantes eleitos e indicados inclusive os suplentes e demais presentes.

#### São Paulo, 21 de Outubro de 2022

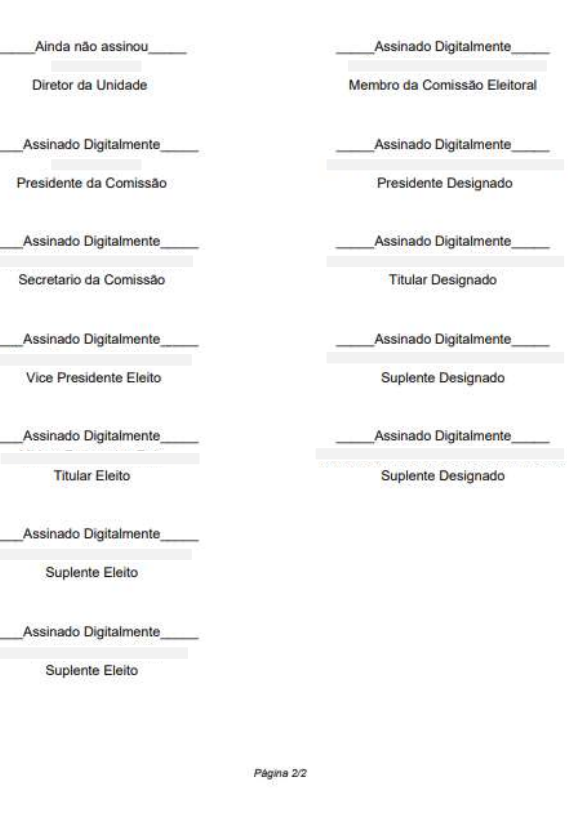

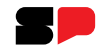

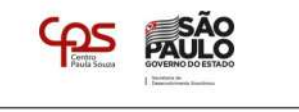

#### **CARTA DE DESIGNADO**

situada no município de , vem através desta indicar o Sr. (a.) , matrícula 28029, como Designado da CIPA desta Unidade para a Gestão 2022/2023, em conformidade ao item 5.6.4 da Norma Regulamentadora 5 e à Portaria 3.214 de 8 de junho de 1978.

Ainda não assinou

Designado da CIPA

Ainda não assinou

Diretor da Unidade

REGISTRO, 21 de Outubro de 2022

Página 1/1

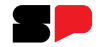

# Ata de instalação e posse / carta de designado

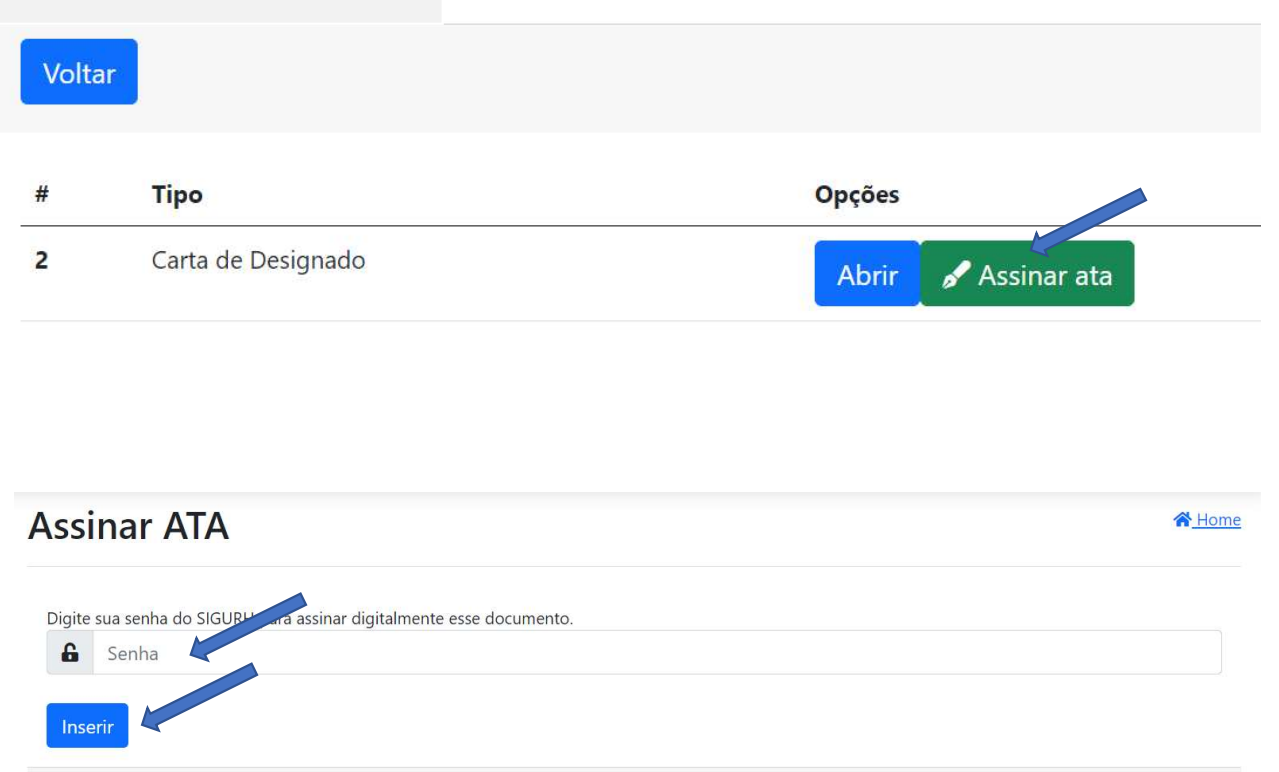

- Após a leitura da Ata/Carta:
- Assinar ata;
- Inserir senha (a mesma do login);
- Clicar em Inserir.

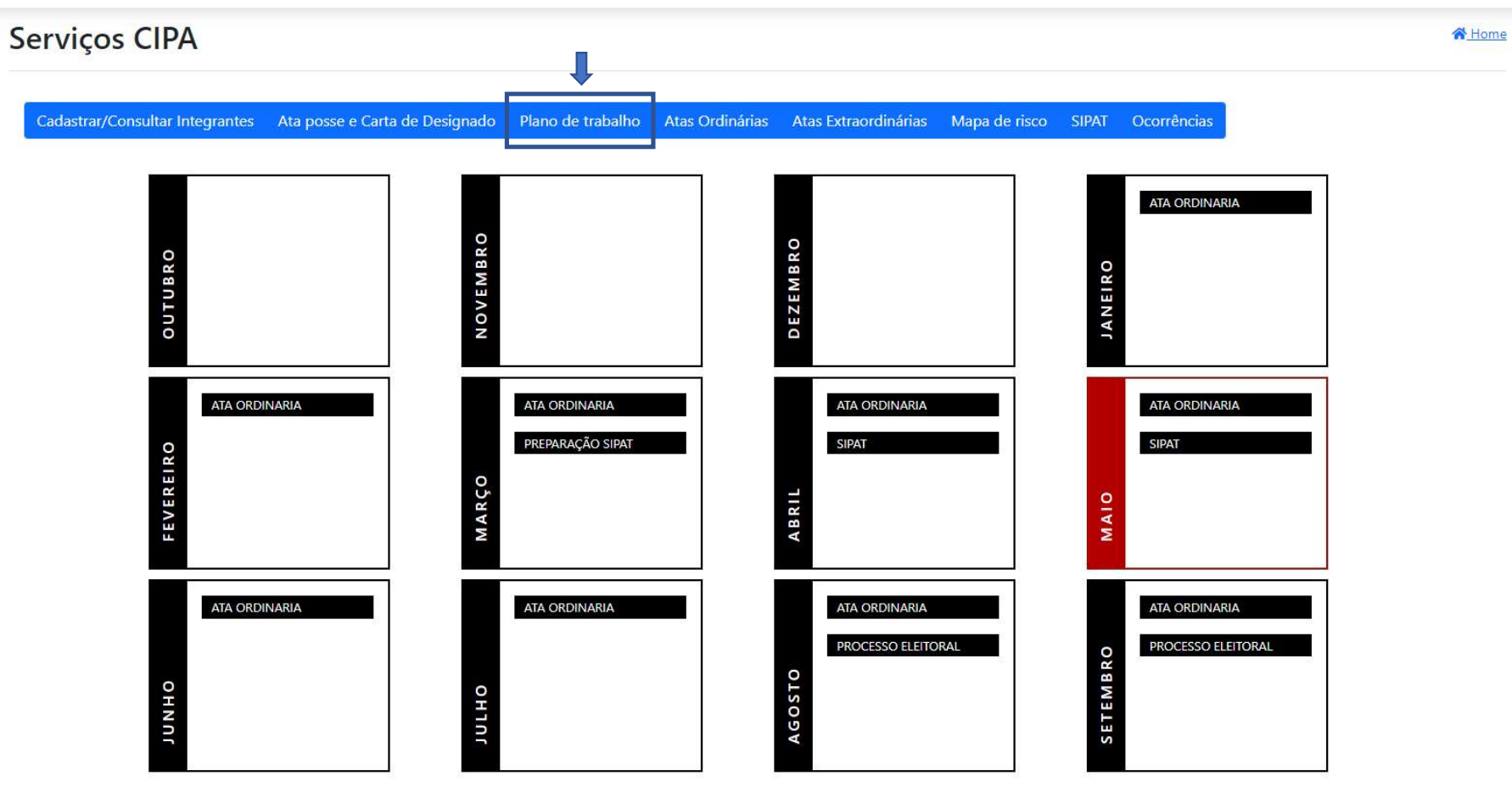

#### Plano de Trabalho

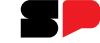

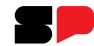

Plano de Trabalho:

Para informações sobre Plano de Trabalho, acesse o manual virtual da Cipa.

ATENÇÃO! Pode haver mais de um Plano de Trabalho.

A Direção da Unidade NÃO gera novos Planos de Trabalho, apenas acompanha e visualiza, auxiliando nas medidas adotadas pela Cipa, para que os objetivos sejam alcançados .

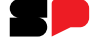

# Plano de trabalho - CIPA

Voltar

N Home

Plano de trabalho trata-se do registro das atividades e tarefas necessárias a serem desenvolvidas pela CIPA.

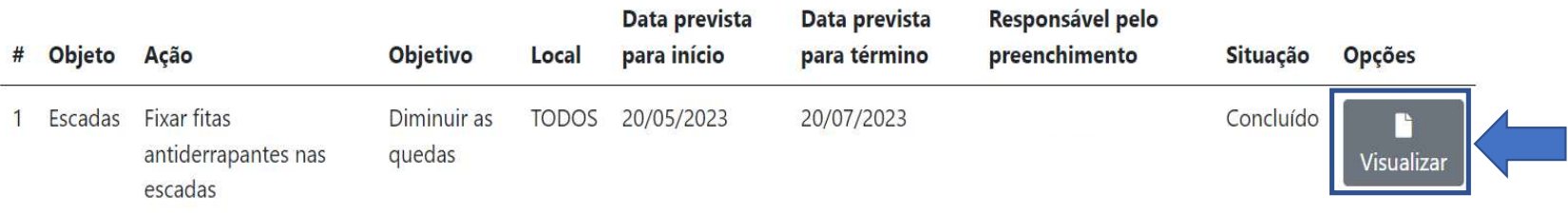

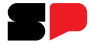

**谷**Home

#### Plano de trabalho - CIPA

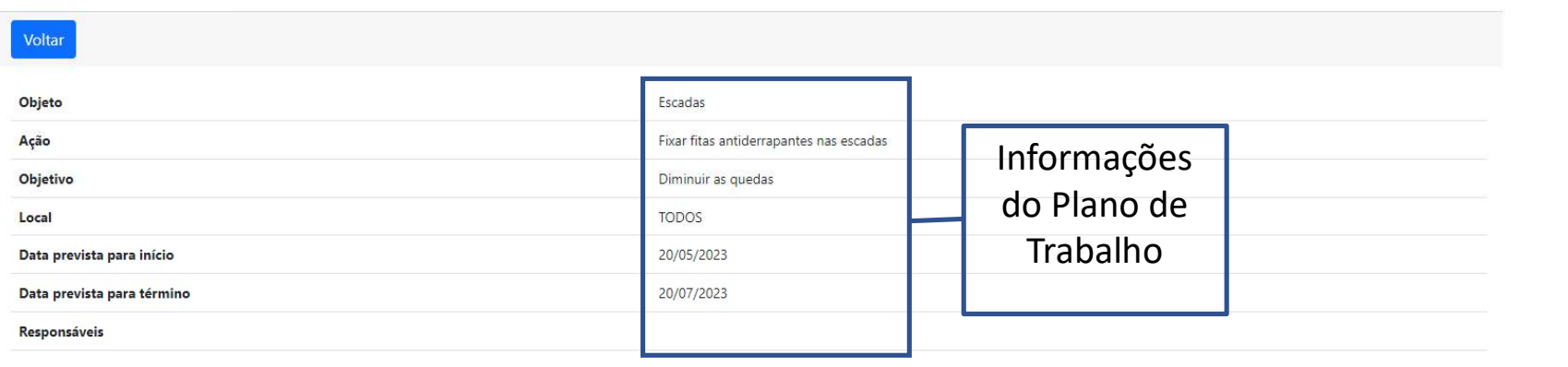

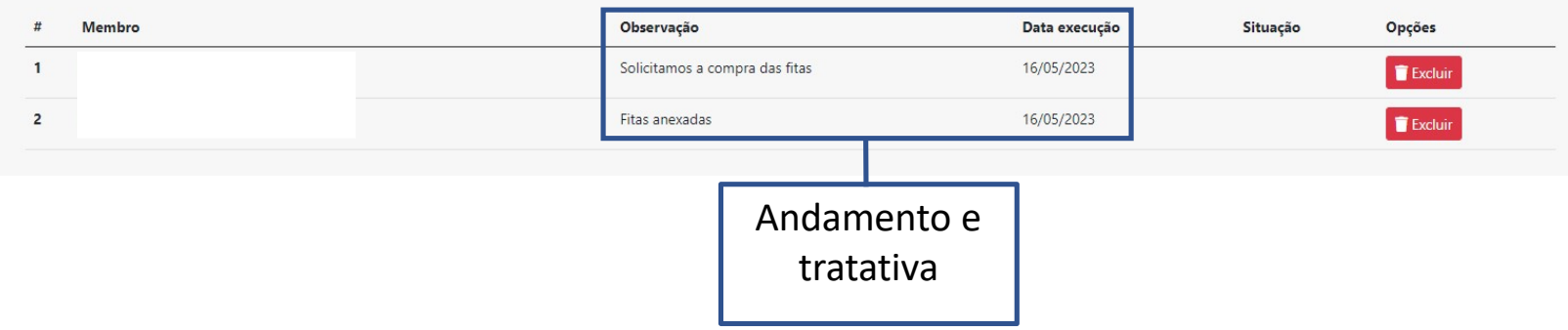

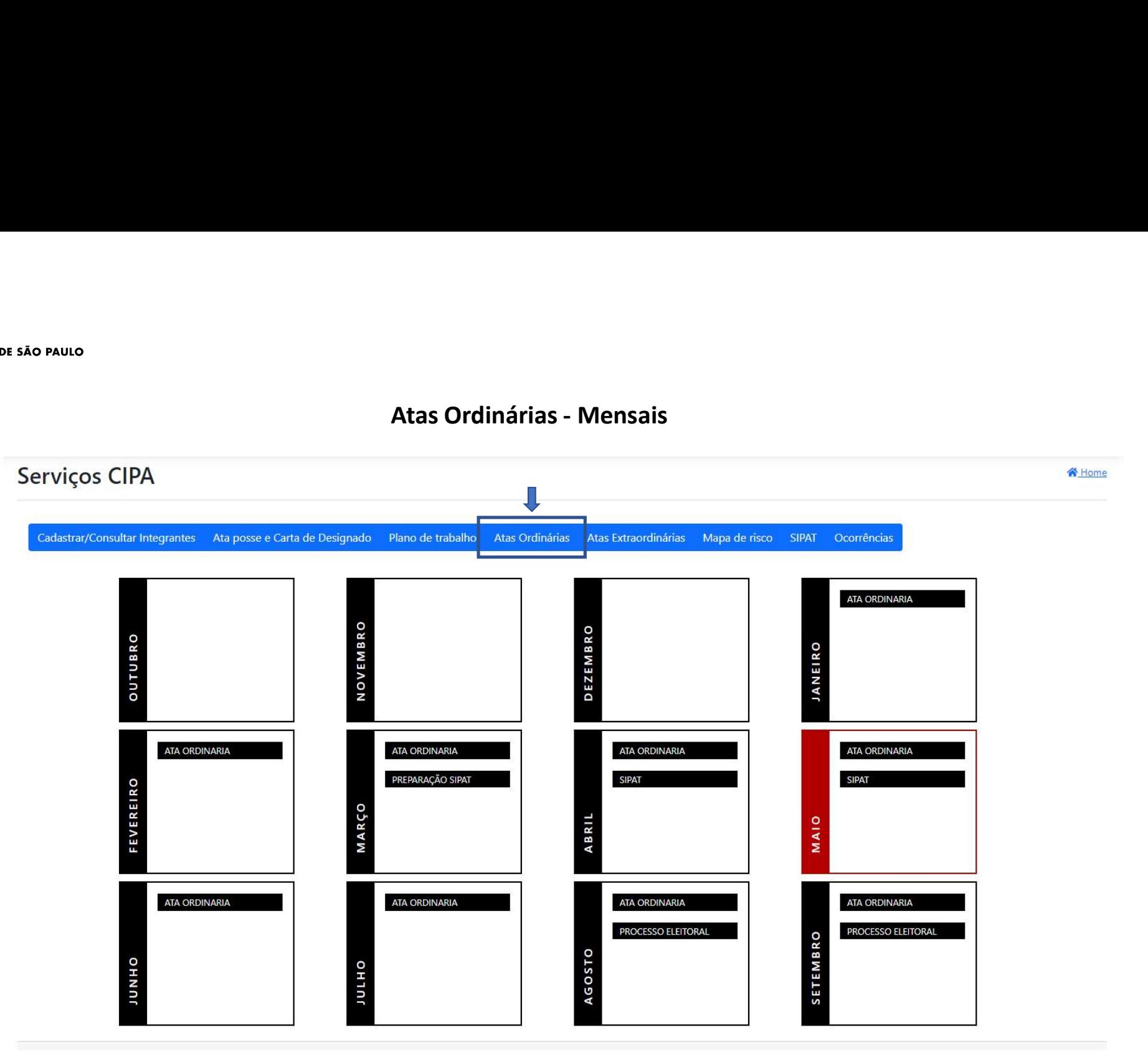

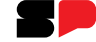

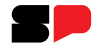

Atas <mark>Ordinárias - Mensais:</mark><br>Para informações sobre Atas Ordinárias, acesse o manual virtual da C Para informações sobre Atas Ordinárias, acesse o manual virtual da Cipa.

A Direção da Unidade NÃO gera novas Atas, apenas assina e valida.

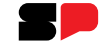

NHome

# Atas ordinárias

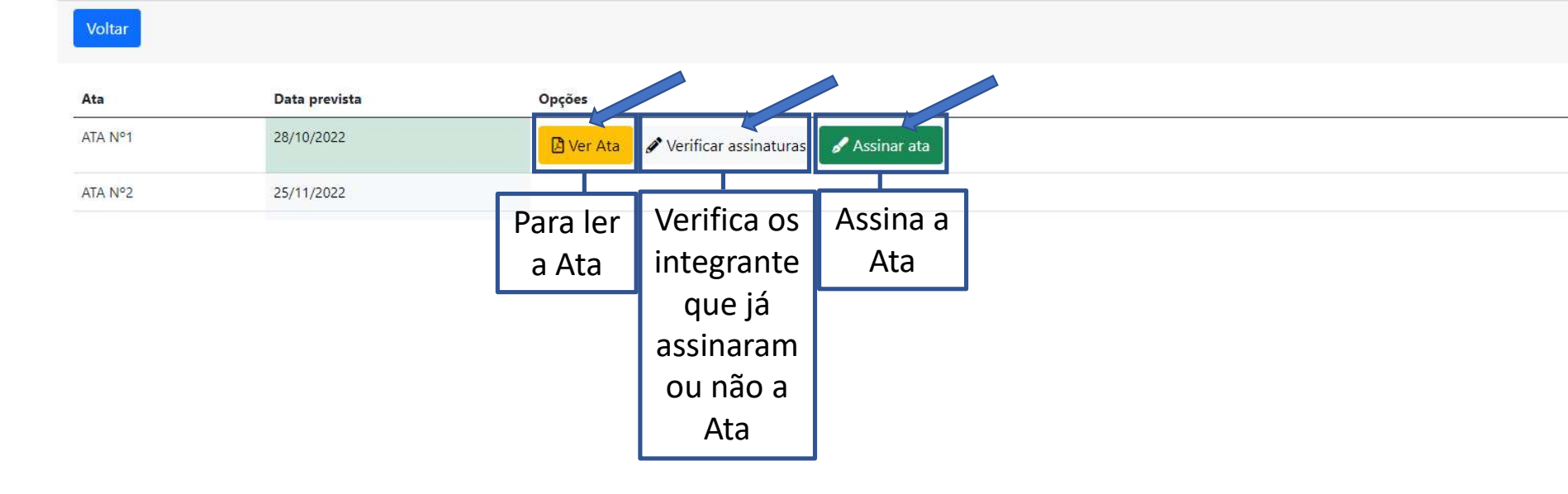

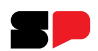

# Atas ordinárias

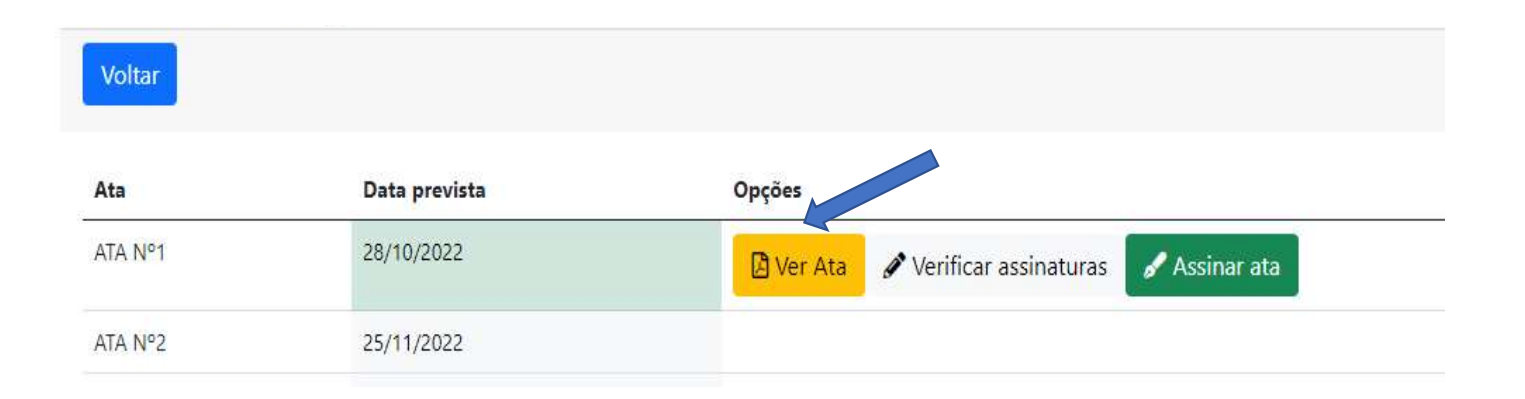

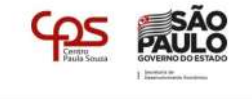

#### ATA DE REUNIÃO ORDINÁRIA Nº.1 **CIPA Gestão 2022/2023**

Em 28/10/2022, nesta cidade, nas dependências da ordinária nº.1 da CIPA - Gestão 2022/2023

foi realizada a reunião

#### CONTEÚDO DA REUNIÃO:

Para a pauta desta reunião, a dirigente Lânia abordou os seguintes assustos: A) Autonomia da CIPA Setorial.

pedido do Presidente da CIPA fica estabelecido que as Cipas's setoriais deverão desenvolver suas atividades no próprio setor, obedecendo todos os artigos definidos por esta portaria. A Cipa Setorial encaminhará mensalmente à Cipa Central cópias de suas atas aprovadas e relatórios produzidos, para fins de registro e arquivo. Foi entregue a cada um dos presentes, uma cópia da referida Portaria. B) Freqüência às Reuniões e Benefício Refeição. Ficou acordado entre todos que as reuniões da Cipa Setorial serão mensais e todos os membros serão comunicados através de endereco eletrônico. Nesta oportunidade, todos os presentes receberam uma cópia com o nome de todos os membros da Cipa FCM, assim como o e-mail e ramal. Deverão participar da reunião da Cipa Central, dois membros da Cipa Setorial que serão definidos na próxima reunião ordinária. Salientou-se a importância da assiduidade às reuniões mensais, assim como o possível cancelamento do benefício refeição para os membros que excederem as faltas sem justificativas. C) SIPAT. A respeito do XVIII SIPAT que ocorrerá na semana de foi solicitados que os membros presentes indicassem uma pessoa para auxiliar na organização do evento. Devido à ausência do primeiro cipeiro titular eleito na unidade preferiu-se postergar a escolha para a próxima reunião ordinária. D) FISP. Todos os cipeiros presentes foram comunicados e convidados a participarem da XVIII Fisp - Feira Internacional de Segurança e Proteção que ocorrerá de 06 a 08 de outubro do referido ano, em São Paulo, no Centro de Exposições Imigrantes. Sairá um ônibus da no dia 07 de outubro. Os interessados deverão fazer sua reserva com o

cipeiro

De acordo com a NR 5:

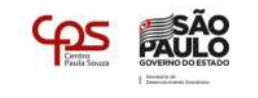

5.6.1 A CIPA terá reuniões ordinárias mensais, de acordo com o calendário preestabelecido. 5.6.2 As reuniões ordinárias da CIPA serão realizadas na organização, preferencialmente de forma

presencial, podendo a participação ocorrer de forma remota.

5.6.2.1 A data e horário das reuniões serão acordadas entre os seus membros observando os turnos e as jornadas de trabalho.

5.6.3 As reuniões da CIPA terão atas assinadas pelos presentes.

5.6.3.1 As atas das reuniões devem ser disponibilizadas a todos os integrantes da CIPA, podendo ser por meio eletrônico

5.6.3.2 As deliberações e encaminhamentos das reuniões da CIPA devem ser disponibilizadas a todos os empregados em quadro de aviso ou por meio eletrônico.

Terminada a discussão e todos de acordo, declarou-se a reunião encerrada às 10:30 horas, solicitando que fosse lavrada a presente, e após lida e de acordo, assinaram

REGISTRO, 28 de Outubro de 2022

Ainda não assinou

**Titular Designado** 

Página 1/2

através de ramal.

 $\blacksquare$ 

# Atas ordinárias

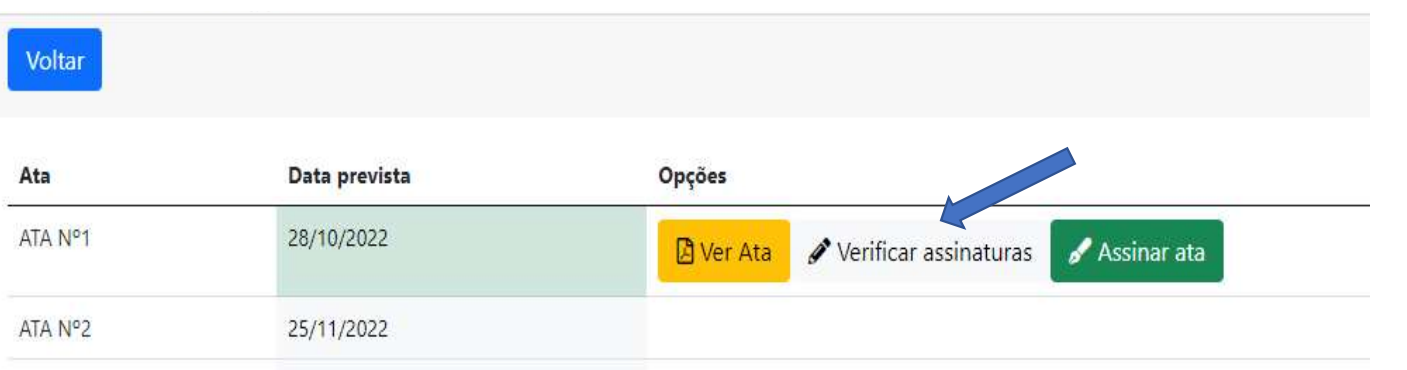

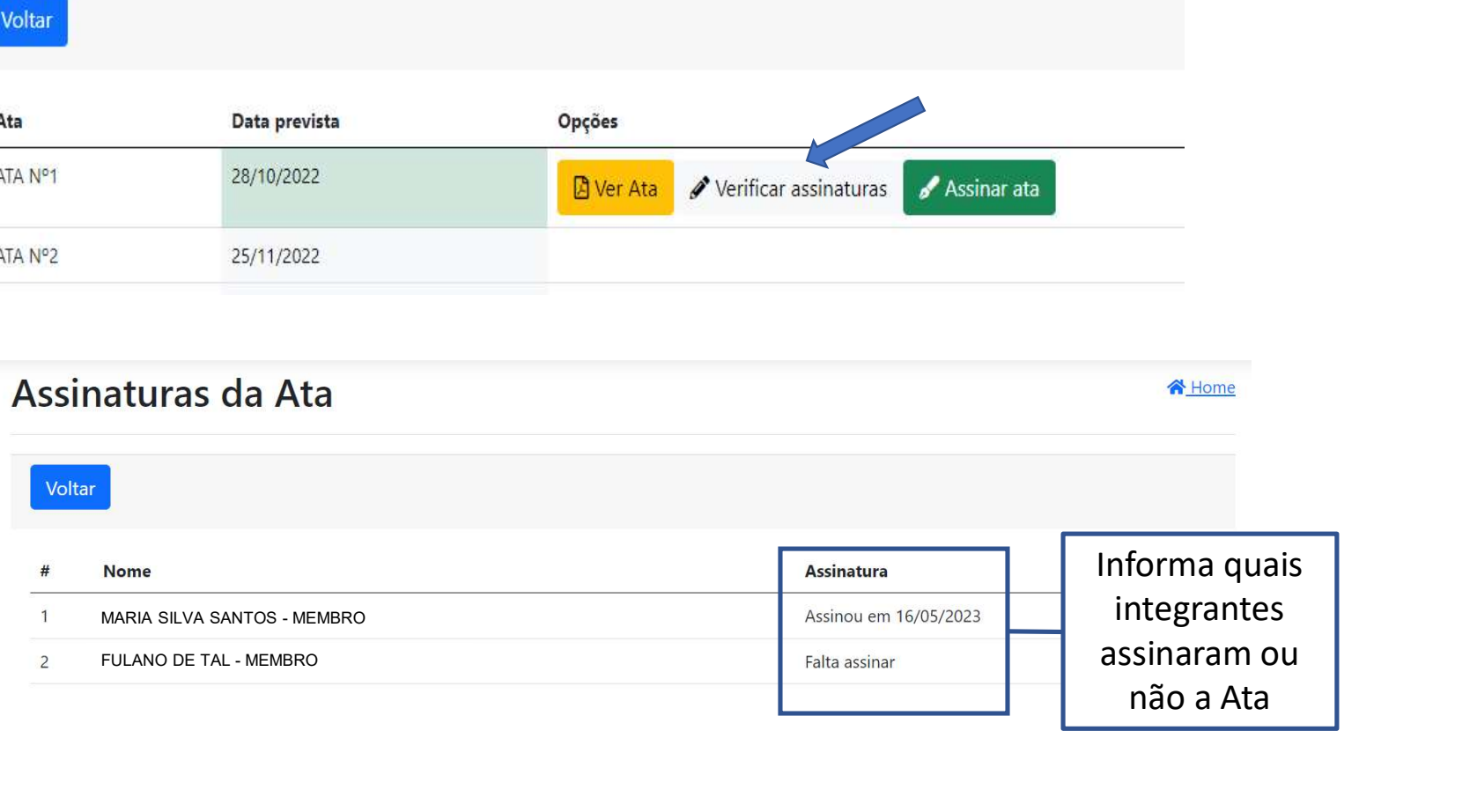

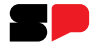

# Atas ordinárias

![](_page_29_Picture_17.jpeg)

![](_page_30_Picture_1.jpeg)

Após realizar a assinatura clique em "Validar Ata" para validar a ata.

![](_page_30_Picture_3.jpeg)

![](_page_31_Picture_1.jpeg)

Tela após a validação da Ata

![](_page_31_Picture_9.jpeg)

Final da Ata após a assinatura da Direção:

t (T)

REGISTRO, 28 de Outubro de 2022

![](_page_32_Figure_3.jpeg)

Página 2/2

![](_page_33_Picture_1.jpeg)

#### Atas Extraordinárias

ł

![](_page_34_Picture_1.jpeg)

#### Ata Extraordinária:

Para informações sobre Ata Extraordinária, acesse o manual virtual da Cipa.

A Direção da Unidade NÃO gera novas Atas, apenas assina e valida.

![](_page_35_Picture_74.jpeg)

**谷** Home

- Clique "Ver Ata" para ter acesso as informações redigidas na Ata;
- Ao concordar com seu conteúdo clique em "Assinar Ata";
- Caso necessário, antes do envio para assinatura e validação da Direção pode ser Excluída.

![](_page_36_Picture_6.jpeg)

![](_page_36_Picture_2.jpeg)

![](_page_37_Picture_1.jpeg)

![](_page_37_Picture_2.jpeg)

#### ATA DE REUNIÃO EXTRAORDINÁRIA Nº.1 **CIPA Gestão 2022/2023**

Em 10/03/2023, nesta cidade, nas dependências da SILVEIRA, das 16:00 horas até às 17:17 foi realizada a reunião extraordinária nº.1 da CIPA -Gestão 2022/2023

#### CIPA:

Mapa de risco

Terminada a discussão e todos de acordo, declarou-se a reunião encerrada às 17:17 horas, solicitando que fosse lavrada a presente, e após lida e de acordo, assinaram

10 de Março de 2023

Ainda não assinou

Presidente Designado

Ainda não assinou

**Titular Designado** 

Ainda não assinou

Diretor da Unidade

Ainda não assinou

Vice Presidente Eleito

Ainda não assinou **Titular Eleito** 

Ainda não assinou Suplente Designado

Página 1/2

![](_page_38_Picture_1.jpeg)

![](_page_38_Picture_28.jpeg)

![](_page_38_Picture_29.jpeg)

**GOVERNO DO ESTADO DE SÃO PAULO** 

![](_page_39_Picture_1.jpeg)

![](_page_39_Picture_16.jpeg)

![](_page_39_Picture_17.jpeg)

• Após a leitura do conteúdo da Ata, clique em "Assinar ata", insira sua senha (a mesma do

![](_page_40_Picture_1.jpeg)

# Mapa de Risco

![](_page_41_Picture_1.jpeg)

Mapa de Risco:

Para informações sobre Mapa de Risco, acesse o manual virtual da Cipa.

# Mapas de risco

![](_page_42_Figure_2.jpeg)

**合**Home

 $\mathbf{I}$ 

![](_page_43_Picture_21.jpeg)

Clique em "Visualizar" para ter acesso ao Mapa de Risco preenchido

![](_page_44_Picture_1.jpeg)

![](_page_44_Figure_2.jpeg)

Página 1/1

LEVE

![](_page_45_Picture_1.jpeg)

 $\mathbf{I}$ 

Página 1/1

![](_page_46_Picture_29.jpeg)

- Após Visualizar o Mapa de Risco caso esteja correto clique em "Validar";
- Caso necessite de alguma alteração basta clicar em "Devolver".

![](_page_46_Picture_4.jpeg)

![](_page_47_Picture_7.jpeg)

![](_page_47_Picture_2.jpeg)

![](_page_48_Figure_2.jpeg)

![](_page_48_Picture_3.jpeg)

![](_page_49_Picture_1.jpeg)

# Semana Interna de Prevenção de Acidentes do Trabalho – Sipat:<br>Para informações sobre Sipat, acesse o manual virtual da Cipa.

Para informações sobre Sipat, acesse o manual virtual da Cipa.

![](_page_50_Picture_1.jpeg)

Clique em "Abrir arquivos" para ter acesso as evidencias da Sipat

![](_page_51_Picture_1.jpeg)

![](_page_51_Picture_3.jpeg)

![](_page_52_Picture_1.jpeg)

Após acessar todas as evidências clique em "Voltar"

![](_page_52_Picture_3.jpeg)

![](_page_53_Picture_1.jpeg)

Em seguida clique em "Validar" para validar as evidências

![](_page_53_Picture_3.jpeg)

![](_page_54_Picture_1.jpeg)

#### Mapas de risco **谷** Home Voltar Visualizar **Ambiente** Preencher  $#$  $1 - (27319)$ Coordenação de Curso - Andar 2 Visualizar<sup>1</sup> Validado: Status após a  $2 - (27320)$ Coordenação Pedagógica - Andar 2 Visualizar<sup>1</sup> Validado: validação LABORATÓRIO DE INFORMÁTICA 4 - Andar 2  $3 - (27321)$ Visualizar<sup>2</sup> Validado: da Direção $4 - (27322)$ Merenda Seca - Andar 2 Visualizar<sup>1</sup> Validado:

![](_page_55_Picture_0.jpeg)

**OBRIGADO**